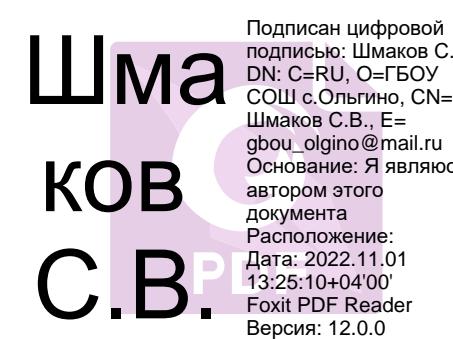

Подписан цифровой подписью: Шмаков С.В. DN: C=RU, O=ГБОУ Шмаков С.В., E= gbou\_olgino@mail.ru Основание: Я являюсь автором этого документа Расположение: Дата: 2022.11.01 13:25:10+04'00' Foxit PDF Reader Версия: 12.0.0

государственное бюджетное общеобразовательное учреждение Самарской области средняя общеобразовательная школа с. Ольгино муниципального района Безенчукский Самарской области

РАССМОТРЕНО на заседании МО ГБОУСОШ с.Ольгино Руководитель МО

Протокол №\_\_\_\_\_

от " $\frac{1}{2}$ "  $\frac{2022r}{2}$ .

 СОГЛАСОВАНО Заместитель директора по УВР Е.А. Хохрина Протокол № \_\_\_\_\_\_

от "\_\_\_" \_\_\_\_\_\_\_ 2022г.

 УТВЕРЖДЕНО Директор ГБОУ СОШ с.Ольгино С.В.Шмаков Приказ № \_\_\_\_\_

от "\_\_\_" \_\_\_\_\_ 2022г.

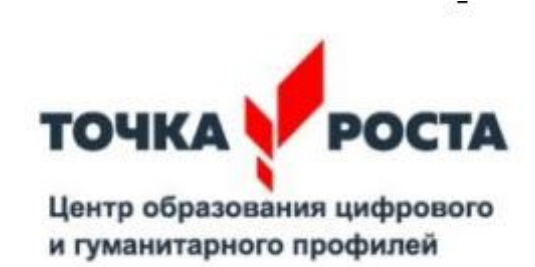

Рабочая программа «Занимательная компьютерная графика»

5-7 класс

#### 1. **Пояснительная записка**

Умение рисовать – это прекрасно! Рисование уже с раннего возраста становится эффективным средством самовыражения, развития творческих способностей и играет большую роль в воспитании и формировании гармонично развитой личности. В каждом ребенке заложен огромный творческий потенциал, и если он не реализован, значит не был востребован.

В мире современных технологий компьютерная графика занимает по популярности одно из первых мест. Занятия компьютерной графикой с одной стороны помогут овладеть навыками работы с компьютером ребятам, желающим научиться рисовать, а с другой стороны привлечь к творческому использованию компьютерных технологий учащихся, которые считают себя достаточно «знающими» пользователями. Компьютер не просто добавил к традиционным жанрам художественного творчества новое направление – художественное компьютерное искусство, он сделал рисование массовым занятием, элементом информационной культуры.

Компьютерная графика используется для создания мультипликационных фильмов, анимации, компьютерных игр, сайтов в Интернете, в рекламе, кино. Эти сферы понятны и очень привлекательны для ребят, поэтому все большее число учащихся хочет научиться создавать свою виртуальную реальность, применяя имеющиеся графические пакеты. Однако, овладев принципами работы в той или иной графической программе, ученик часто не может в полной мере использовать этот мощный инструмент. А в результате, работы получаются скучными, мало интересными и поверхностными. Причина этому – слишком большой разрыв между носителями традиционной культуры и носителями современных информационных технологий. Как правило, учат пользоваться инструментами программы, используя примитивные примеры, что приводит к сухости изложения материала и нежеланию поэкспериментировать и пофантазировать в дальнейшем. Импульсом к творческому освоению компьютерной графики может послужить применение в качестве примеров образцов народно-прикладного искусства, национальной и мировой художественной культуры.

*Актуальность и новизна.*

Информатика как динамично развивающаяся наука становится одной из тех отраслей знаний, которая призвана готовить современного человека к жизни в новом информационном обществе.

Во внеурочной деятельности имеется возможность более детального и углубленного изучения отдельных разделов предмета «Информатика» за счет большего времени, нежели в учебное время. Также из-за гибкости индивидуальной программы приблизить обучение к реалиям современной жизни.

Настоящая учебная программа реализует современные требования в соответствии с Федеральным государственным образовательным стандартом второго поколения по изучению графических пакетов данной возрастной группой и созданию мультимедиа презентаций.

#### *Цели:*

- формирование у учащихся основ компьютерной грамотности;
- освоении азов компьютерной графики, основных инструментов и приемов, используемых в растровой и векторной компьютерной графике;
- обучение выполнению рисунка разной степени сложности;
- знакомство с программами для мультимедиа презентаций.

#### *Задачи:*

- обучить работе с графическими редакторами, с использованием ПК;
- сформировать навыки обработки информации посредством современных компьютерных технологий;
- организовать развивающий досуг.

*Отличительная особенность* данной программы заключается в ее:

*доступности* – при изложении материала учитываются возрастные особенности детей, один и тот же материал по-разному преподается, в зависимости от возраста и субъективного опыта детей. Материал распределяется от простого к сложному. При необходимости допускается повторение части материала через некоторое время;

 $\checkmark$ 

 $\checkmark$ 

*наглядности* – человек получает через органы зрения почти в 5 раз больше информации, чем через слух, поэтому на занятиях используются наглядные материалы, обучающие программы, презентации.

Для активизации деятельности детей используются такие формы обучения, как занятия – игры, конкурсы, проектная деятельность, дни свободного творчества, выставки, использование «облачных технологий» для совместной работы над проектами.

*Возраст детей, занимающихся в объединении 11 - 15 лет.*

*Срок реализации программы – 3 года.*

*Формы занятий – групповые и индивидуальные,*

*1-ый год обучения - 2 ч в неделю (68 часов в год)*

*2-ой год обучения - 2 ч в неделю (68 часов в год)*

*3-ий год обучения – 2 ч в неделю (68 часов в год)*

### **Планируемые результаты освоения учащимися программы внеурочной деятельности**

### *Требования к личностным, метапредметным и предметным результатам освоения программы*

В *результате изучения данной программы обучающиеся получат возможность формирования:*

#### **Личностных результатов:**

 *Определять* и *высказывать* под руководством педагога самые простые общие для всех людей правила поведения при сотрудничестве (этические нормы).

 В предложенных педагогом ситуациях общения и сотрудничества, опираясь на общие для всех простые правила поведения, *делать выбор*, при поддержке других участников группы и педагога, как поступить.

 Адекватная реакция в проявлениях эмоционально-оценочного отношения к миру (интересы, склонности, предпочтения).

Выражение собственного мнения, позиции; овладение культурой общения и поведения.

## **Метапредметных результатов**:

*Регулятивные УУД*:

- *Определять* и *формулировать* цель деятельности с помощью учителя.
- *Проговаривать* последовательность действий.
- Учиться *высказывать* своё предположение (версию).
- Учиться *работать* по предложенному учителем плану.
- Учиться *отличать* верно выполненное задание от неверного.

 Учиться совместно с учителем и другими учениками *давать* эмоциональную *оценку* деятельности товарищей.

 Контроль в форме сличения способа действия и его результата с заданным эталоном. *Познавательные УУД:*

 Ориентироваться в своей системе знаний: *отличать* новое от уже известного с помощью учителя.

 Перерабатывать полученную информацию: *делать выводы* в результате совместной работы всей группы.

 Перерабатывать полученную информацию: *сравнивать* и *группировать* такие математические объекты, как плоские и объемные геометрические фигуры. *Коммуникативные УУД*:

 Донести свою позицию до других: *оформлять* свою мысль в устной и письменной речи (на уровне одного предложения или небольшого текста).

- *Слушать* и *понимать* речь других.
- Совместно договариваться о правилах общения и поведения в школе и следовать им.
- Учиться выполнять различные роли в группе (лидера, исполнителя, критика).

### **Предметных результатов:**

- Описывать признаки предметов и узнавать предметы по их признакам.
- Выделять существенные признаки предметов.
- Сравнивать между собой предметы, явления.
- Обобщать, делать несложные выводы.
- Классифицировать явления, предметы.
- Сохранять созданный рисунок и вносить в него изменения.
- Давать определения тем или иным понятиям.
- Выявлять закономерности и проводить аналогии.
- Уметь создавать рисунки в программах графический редактор Paint, Gimp.
- Иметь понятие о множестве.
- Уметь проводить примеры множеств предметов и располагать их в порядке расширения или в порядке сужения объёма понятий, сравнивать множества.
- Уметь находить общий признак предмета и группы предметов.
- Уметь конструировать фигуру из её частей.

### *Контроль и оценка планируемых результатов*

Для отслеживания результатов предусматриваются следующие **формы контроля**:

**Стартовый,** позволяющий определить исходные знания обучающихся (собеседование).

### **Текущий в форме наблюдения:**

- прогностический, то есть проигрывание всех операций учебного действия до начала его реального выполнения;

- пооперационный, то есть контроль за правильностью, полнотой и последовательностью выполнения операций, входящих в состав действия;

- рефлексивный, контроль, обращенный на ориентировочную основу, «план» действия и опирающийся на понимание принципов его построения;

- контроль по результату, который проводится после осуществления учебного действия методом сравнения фактических результатов или выполненных операций с образцом.

- **Итоговый** контроль в формах
- практические работы;
- творческие проекты обучающихся;
- контрольные задания.

 **Самооценка и самоконтроль** определение учеником границ своего «знания - незнания», своих потенциальных возможностей, а также осознание тех проблем, которые ещё предстоит решить в ходе осуществления деятельности.

Содержательный контроль и оценка результатов обучающихся предусматривает выявление индивидуальной динамики качества усвоения программы ребёнком и не допускает сравнения его с другими детьми. **Результаты проверки** фиксируются в рамках накопительной системы, создание портфолио.

### **Для оценки эффективности занятий можно использовать следующие показатели:**

– степень помощи, которую оказывает учитель обучающимся при выполнении заданий: чем помощь учителя меньше, тем выше самостоятельность учеников и, следовательно, выше развивающий эффект занятий;

– поведение обучающихся на занятиях: живость, активность, заинтересованность школьников обеспечивают положительные результаты занятий;

– косвенным показателем эффективности данных занятий может быть использование работ выполненных на компьютере по разным школьным дисциплинам.

### *Формы подведения итогов:*

- 1. Итоговые занятия.
- 2. Компьютерное тестирование.
- 3. Выставки.
- 4. Творческие проекты.
- 5. Конкурсы.

### *Ожидаемые результаты программы*

В ходе реализации программы «Мир компьютерной графики» будет обеспечено достижение обучающимися следующих результатов:

**Первый уровень результатов -** приобретение обучающимися первоначальных знаний работы на компьютере, первичного понимания построения графического рисунка.

На I уровне воспитанники имеют представление:  $\checkmark$ 

о работе на компьютере;  $\checkmark$ 

о различных видах информации, в т.ч. графической, текстовой, звуковой;

- $\checkmark$ об использовании методов информатики и средств ИКТ при изучении различных учебных  $\sqrt{ }$  предметов;
	- об основных моделях коммуникативного поведения.

**Второй уровень результатов -** получение обучающимися опыта работы на компьютере в графических программах Paint, Gimp.

На II уровне воспитанники соблюдают:

- $\checkmark$ правила работы на компьютере;  $\checkmark$
- алгоритм построения графического объекта;
- умеют анализировать, сравнивать, обобщать информацию; владеют коммуникативными моделями поведения.

# *3.* **Учебно-методический план**

*1 год обучения, 2 часа*

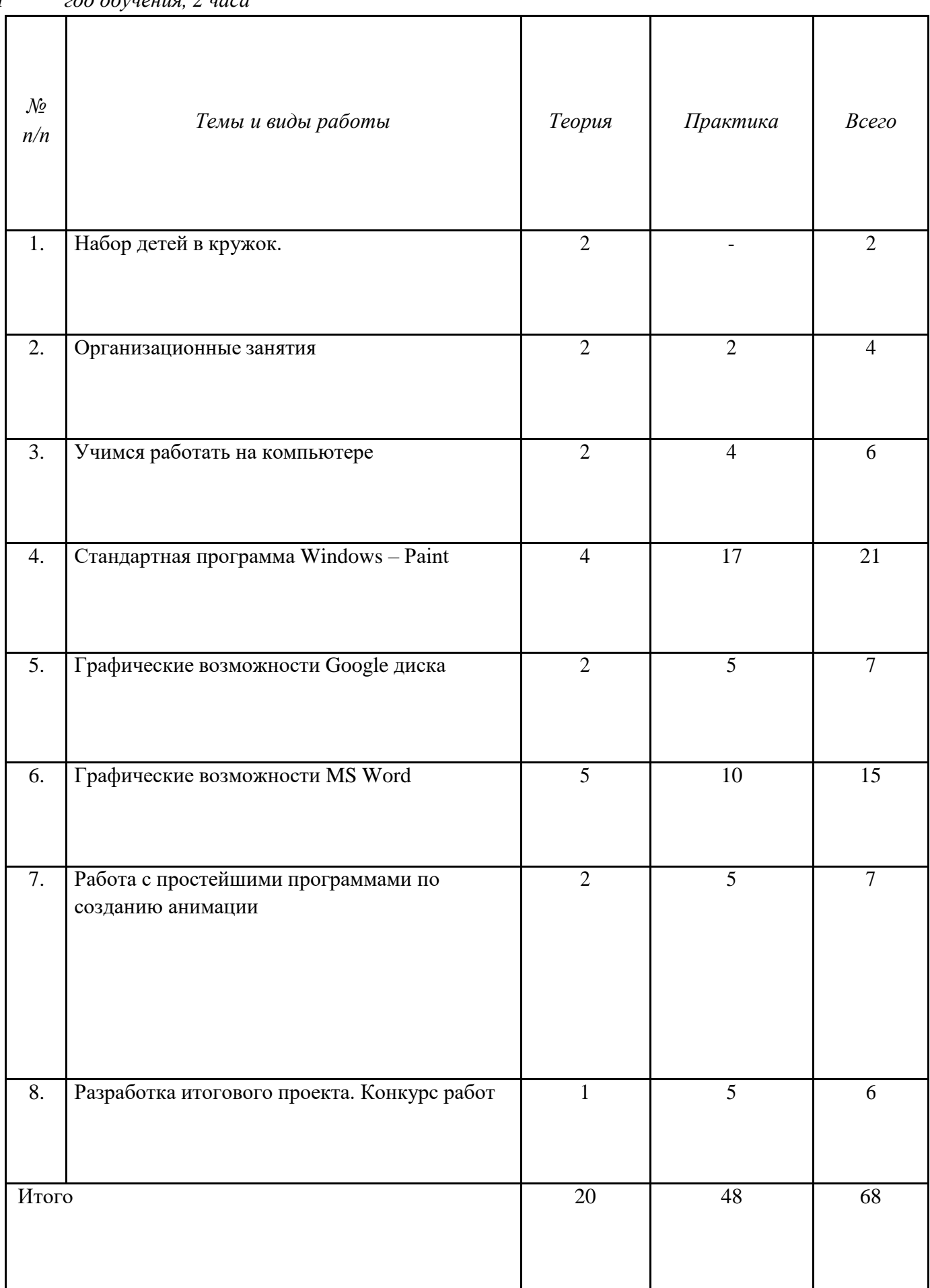

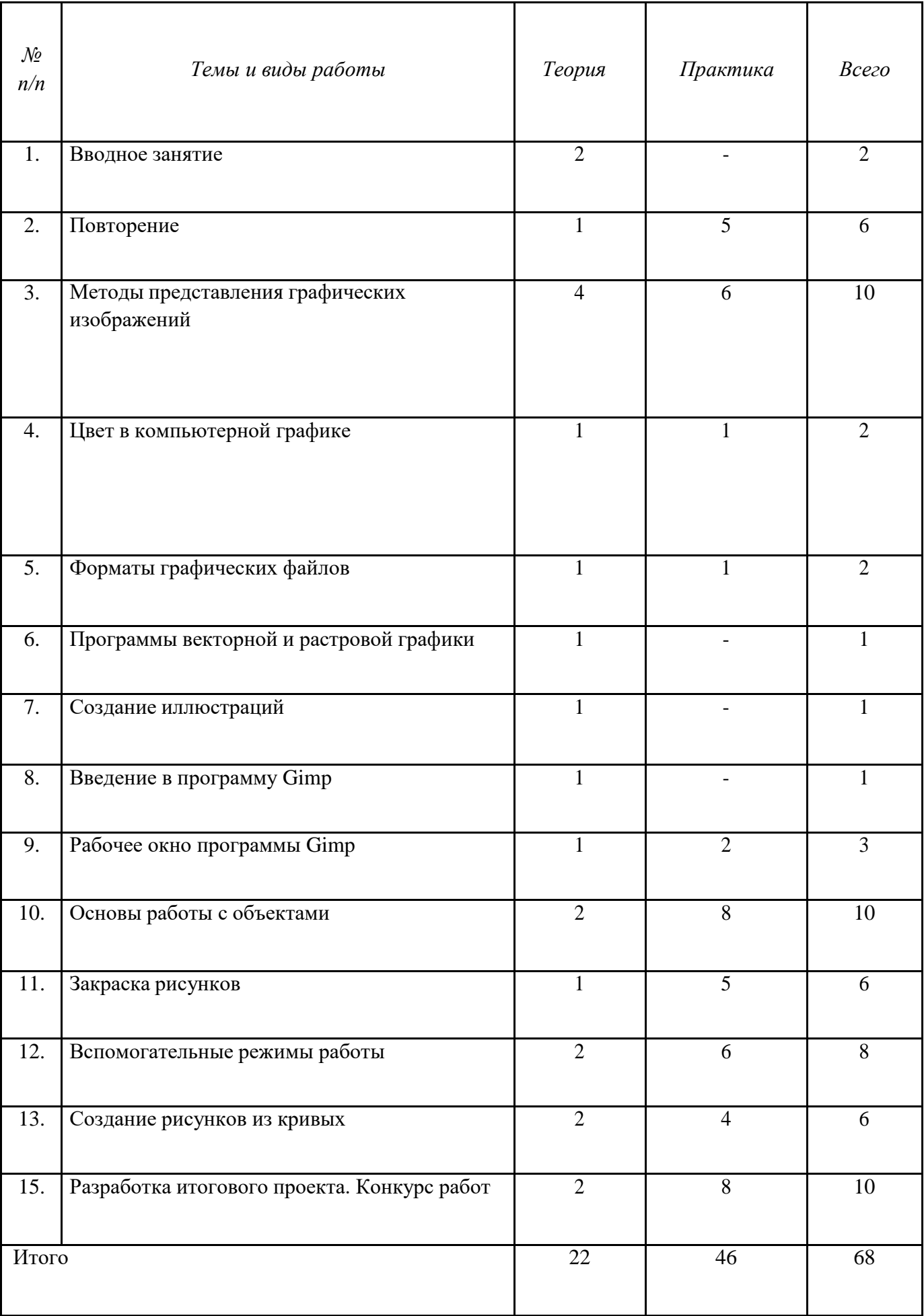

*3 год обучения, 2 часа*

| $N_2$            | $= 1000 \pm 0.000$<br>Темы и виды работы    | Теория          | Практика        | Всего          |
|------------------|---------------------------------------------|-----------------|-----------------|----------------|
| $\Pi/\Pi$        |                                             |                 |                 |                |
|                  |                                             |                 |                 |                |
|                  |                                             |                 |                 |                |
|                  |                                             |                 |                 |                |
|                  |                                             |                 |                 |                |
|                  |                                             |                 |                 |                |
|                  |                                             |                 |                 |                |
| 1.               | Вводное занятие                             | $\overline{2}$  |                 | $\overline{2}$ |
|                  |                                             |                 |                 |                |
|                  |                                             |                 |                 |                |
|                  |                                             |                 |                 |                |
| $\overline{2}$ . | Повторение                                  | $\mathbf{1}$    | $\overline{5}$  | $6\,$          |
|                  |                                             |                 |                 |                |
|                  |                                             |                 |                 |                |
| $\overline{3}$ . | Методы упорядочения и объединения           | $\mathbf{1}$    | $\overline{5}$  | $6\,$          |
|                  | объектов                                    |                 |                 |                |
|                  |                                             |                 |                 |                |
|                  |                                             |                 |                 |                |
|                  |                                             |                 |                 |                |
|                  |                                             |                 |                 |                |
|                  |                                             |                 |                 |                |
|                  |                                             |                 |                 |                |
| 4.               | Эффект объема                               | $\overline{2}$  | 10              | 12             |
|                  |                                             |                 |                 |                |
|                  |                                             |                 |                 |                |
| $\overline{5}$ . | Перетекание                                 | $\overline{2}$  | $10\,$          | $12\,$         |
|                  |                                             |                 |                 |                |
|                  |                                             |                 |                 |                |
|                  |                                             |                 |                 |                |
| 6.               | Работа с текстом                            | $\overline{2}$  | $10\,$          | 12             |
|                  |                                             |                 |                 |                |
|                  |                                             |                 |                 |                |
|                  |                                             |                 |                 |                |
| 7.               | Работа с фотографией                        | $\overline{2}$  | $\overline{5}$  | $\overline{7}$ |
|                  |                                             |                 |                 |                |
|                  |                                             |                 |                 |                |
| 8.               | Сохранение и загрузка изображений в Gimp    | $\mathbf{1}$    | $\overline{2}$  | $\overline{3}$ |
|                  |                                             |                 |                 |                |
|                  |                                             |                 |                 |                |
|                  |                                             |                 |                 |                |
| 9.               | Разработка итогового проекта. Конкурс работ | $\overline{2}$  | $6\,$           | $\overline{8}$ |
|                  |                                             |                 |                 |                |
|                  |                                             |                 |                 |                |
|                  |                                             |                 |                 |                |
| Итого            |                                             | $\overline{15}$ | $\overline{53}$ | 68             |
|                  |                                             |                 |                 |                |
|                  |                                             |                 |                 |                |
|                  |                                             |                 |                 |                |

#### *4.* **Содержание программы**

- *1 год обучения*
- *1 Набор детей в кружок – 2 часа*
- *2 Организационные занятия - 4 часа*

Знакомство с компьютерным кабинетом. Правила поведения в кабинете информатики. Техника безопасности при работе на компьютерах.

*3. Знакомство с компьютером: файлы и папки. (6 часа)*

Файлы. Папки (каталоги). Имя файла. Операции над файлами и папками (каталогами): создание папок, копирование файлов и папок, удаление файлов и каталогов (папок).

*4.Стандартная программа Windows – Рaint – 21 часов.*

Программные средства для работы с графикой. Графический редактор Paint. Инструменты рисования. Свободное рисование. Инструменты рисования линий. Создание стандартных фигур. Заливка областей. Исполнение надписей. Изменение размера просмотра. Изменение размера рисунка. Сохранение рисунка. Операция с цветом. Работа с объектами. Выбор фрагмента изображения. Монтаж рисунка из объектов. Внедрение и связывание объектов. Вставка графического объекта в текстовый документ. Связывание и внедрение.

Разработка собственных проектов. Подготовка к выставке.

*5. Графические возможности Google диска – 7 часов*

Программные средства для работы с графикой. Графический редактор Google диска. Инструменты рисования. Свободное рисование. Инструменты рисования линий. Создание стандартных фигур. Заливка областей. Исполнение надписей. Изменение размера рисунка. Сохранение рисунка. Работа с объектами. Выбор фрагмента изображения. Монтаж рисунка из объектов. Внедрение и связывание объектов. Вставка графического объекта в текстовый документ.

Разработка собственных проектов, возможно групповая работа с использованием «Облачных технологий». Подготовка к выставке.

*6. Графические возможности MS Word – 15 часов*

Работа с растровыми и графическими объектами. Внедрение рисунков. Операции с внедренным рисунком. Перемещение рисунка. Связывание рисунка и документа. Редактирование встроенного рисунка. Создание рисунка Paint внутри документа Word. Автофигуры. Объекты WordArt.

Разработка собственных проектов. Подготовка к выставке.

- *7. Работа с простейшими программами по созданию анимации –7 часов* Создание анимационных изображений с использованием графического редактора Paint. Разработка собственного проекта. Конкурс анимации.
- *8. Разработка итогового проекта. Конкурс работ – 6 часов.*

#### *2 год обучения*

*1. Вводное занятие -2 часа*

Знакомство с компьютерным кабинетом. Правила поведения в кабинете информатики. Техника безопасности при работе на компьютерах.

*2. Повторение – 6 часов*

ОС Windows. Графический редактор Paint. Инструменты рисования. Работа с объектами. Вставка графического объекта в текстовый документ. Связывание и внедрение. Творческая работа. Графические возможности MS Word. Объекты WordArt.

*3 . Методы представления графических изображений – 10 часов*

Растровая графика. Достоинства растровой графики. Недостатки растровой графики.

Векторная графика. Достоинства векторной графики. Недостатки векторной графики.

Сравнение растровой и векторной графики. Особенности растровых и векторных программ.

*4. Цвет в компьютерной графике - 2 часа*

Описание цветовых оттенков на экране монитора и на принтере (цветовые модели). Цветовая модель RGB. Формирование собственных цветовых оттенков на экране монитора.

*5. Форматы графических файлов – 2 часа*

Векторные форматы. Растровые форматы. Методы сжатия графических данных. Сохранение изображений в стандартных форматах, а также собственных форматах графических программ. Преобразование файлов из одного формата в другой.

*6. Программы векторной и растровой графики – 1 час*

*7. Создание иллюстраций- 1 час*

*8.Введение в программу Gimp – 1 час*

*9.Рабочее окно программы Gimp – 2 часа*

Особенности меню. Рабочий лист. Организация панели инструментов. Панель свойств. Палитра цветов. Строка состояния.

*10 .Основы работы с объектами – 10 часов*

Рисование линий, прямоугольников, квадратов, эллипсов, окружностей, дуг, секторов, многоугольников и звезд. Выделение объектов. Операции над объектами: перемещение, копирование, удаление, зеркальное отражение, вращение, масштабирование. Изменение масштаба просмотра при прорисовке мелких деталей. Особенности создания иллюстраций на компьютере.

Разработка собственного проекта.

*11.Закраска рисунков – 6 часов*

Закраска объекта (заливка). Однородная, градиентная, узорчатая и текстурная заливки. Формирование собственной палитры цветов. Использование встроенных палитр.

Создание собственного проекта.

*12. Вспомогательные режимы работы – 8 часов*

Инструменты для точного рисования и расположения объектов относительно друг друга: линейки, направляющие, сетка. Режимы вывода объектов на экран: каркасный, нормальный, улучшенный.

*13. Создание рисунков из кривых – 6 часов*

Особенности рисования кривых. Важнейшие элементы кривых: узлы и траектории. Редактирование формы кривой. Рекомендации по созданию рисунков из кривых.

*14. Разработка итогового проекта. Конкурс работ – 10 часов*

#### *3-й год обучения*

*1. Вводное занятие -2 часа*

Знакомство с компьютерным кабинетом. Правила поведения в кабинете информатики. Техника безопасности при работе на компьютерах.

*2. Повторение – 6 часов*

ОС Windows. Графический редактор Paint. Инструменты рисования. Работа с объектами. Вставка графического объекта в текстовый документ. Связывание и внедрение. Творческая работа. Графические возможности MS Word. Объекты WordArt.

*3. Методы упорядочения и объединения объектов – 6 часов*

Изменение порядка расположения объектов. Выравнивание объектов на рабочем листе и относительно друг друга. Методы объединения объектов: группирование, комбинирование, сваривание. Исключение одного объекта из другого.

*4. Эффект объема – 12 часов* Метод выдавливания для получения объемных изображений. Перспективные и изометрические изображения. Закраска, вращение, подсветка объемных изображений.

Разработка собственного проекта.

*5.Перетекание – 12 часов*

Создание технических рисунков. Создание выпуклых и вогнутых объектов. Получение художественных эффектов.

*6.Работа с текстом – 12 часов*

Особенности простого и фигурного текста. Оформление текста. Размещение текста вдоль траектории. Создание рельефного текста. Масштабирование, поворот и перемещение отдельных букв текста. Изменение формы символов текста.

Проверочная практическая работа.

*6. Работа с фотографией – 7 часов*

Особенности градации цвета. Ретуширование фотографий, создание объемной фигуры. Правильный подбор оформления фотографии.

*8.Сохранение и загрузка изображений в Gimp – 3 часа*

Особенности работы с рисунками, созданными в различных версиях программы Gimp. Импорт и экспорт изображений в Gimp.

*9.Разработка итогового проекта. Конкурс работ – 8 часов*

### *5.* **Список используемой литературы:**

*Для педагога:*

- 1. Богомолова ЕМ. Занимательные задания по базовому курсу информатики. // Информатика и образование. – 2004. –№ 2. –С. 52-60.
- 2. Брыксина О.Ф. Планируем урок информационной культуры в начальных классах. // Информатика и образование. – 2001. – 2. – С. 86-93.
- 3. Горячев А.В. О понятии "Информационная грамотность. // Информатика и образование.  $-2001. -N<sub>2</sub>8 - C. 14-17.$
- 4. Левкович О.А. Основы компьютерной грамотности. Минск, ТетраСистемс, 2005.
- 5. Онлайн учебник по курсу [www.dolinin-infografika.narod.ru](http://www.dolinin-infografika.narod.ru/)
- 6. Залогова Л.А. Компьютерная графика. Элективный курс: Учебное пособие М.:БИНОМ. Лаборатория знаний, 2009 г.
- 7. Залогова Л.А. Компьютерная графика. Элективный курс: Практикум- М.:БИНОМ. Лаборатория знаний, 2006 г.
- 8. Программы для общеобразовательных учреждений: Информатика. 2-11 классы/ Составитель М.Н. Бородин. – 6-е изд. - М.: БИНОМ. Лаборатория знаний, 2009. Жексенаев А.Г. ОСНОВЫ РАБОТЫ В ГРАФИЧЕСКОМ РЕДАКТОРЕ GIMP: Томск, 2007
- 9. Ю.П. Немчанинова. Создание и редактирование графических элементов и блок-схем в среде Open Office.org(Draw)/Учебное пособие, Москва, 2008
- 10. Ю.П. Немчанинова Обработка и редактирование векторной графики в Inkscape/Учебное пособие, Москва.:, 2008
- 11. Соловьева Л.В. Компьютерные технологии для учителя. СПб.: БХВ-Петербург, 2003

## *Для обучающихся:*

- 1. Информатика 5-7 класс. Начальный курс. Под. Ред. Л.Босовой, М.,2012.
- 2. Залогова Л.А. Компьютерная графика. Элективный курс: Учебное пособие М.:БИНОМ. Лаборатория знаний, 2009 г.
- 3. Ю.П. Немчанинова. Создание и редактирование графических элементов и блок-схем в среде Open Office.org(Draw)/Учебное пособие, Москва, 2008
- 4. Ю.П. Немчанинова Обработка и редактирование векторной графики в Inkscape/Учебное пособие, Москва.:, 2008
- 5. Дуванов А.А. Азы информатики. Рисуем на компьютере. Санкт-Петербург: БХВ-Петербург, 2005;

# **Интернет ресурсы:**

[www.metod-kopilka.ru](http://www.metod-kopilka.ru/) – Методическая копилка учителя информатики <http://www.klyaksa.net/> - Информатика и ИКТ в школе. Компьютер на уроках <http://ru.wikipedia.org/> - Википедия – свободная энциклопедия. [http://www.issl.dnttm.ru](http://www.issl.dnttm.ru/) сайт журнала «Исследовательская работа школьника». http://www.nmc.uvuo.ru/lab\_SRO\_opit/posobie\_metod\_proektov.htm http://www.fsuexpert.ru/node/2251 - ИНФОРМАТИКА и ИКТ. Программа для базового уровня (системноинформационная концепция); <http://www.5byte.ru/8/0006.php> - Информатика на пять<http://festival.1september.ru/>

- фестиваль педагогических идей «Открытый урок» [http://go-oo.org](http://go-oo.org/) -Свободный пакет офисных приложений <http://www.gimp.org/> - GIMP (Гимп) — растровый графический редактор <http://www.inkscape.org/> - Inkscape Векторный графический редактор <http://www.softcore.com.ru/graphity> - Программа может служить отличной заменой

стандартному графическому редактору Paint.<http://www.inernika.org/users/astana-ch->41/works - Видеоуроки Gimp Кольцова Михаила Петровича взяты с сайта Открытого педагогического сообщества <http://www.progimp.ru/articles/> - уроки Gimp [http://snezhzhka.ya.ru/replies.xml?item\\_no=363](http://snezhzhka.ya.ru/replies.xml?item_no=363) про Gimp

[http://www.openarts.ru](http://www.openarts.ru/) –уроки Gimp и Inkscape